# **Création de fournisseurs personnels et fournisseurs exclusifs**

## Il est désormais possible de créer un fournisseur.

Pour cela, allez dans **Signalétique**, **Fournisseurs**. Inscrivez le nom du fournisseur à créer, (n'appuyez pas sur Enter car cela aurait pour effet de rechercher un fournisseur portant ce nom) et appuyez sur le bouton « Créer ».

Pour créer une commande pour ce fournisseur, allez dans le module de commande (via le bouton « téléphone »), inscrivez le nom de votre fournisseur personnel (Fig. 1) et appuyez sur le bouton « Calculer ».

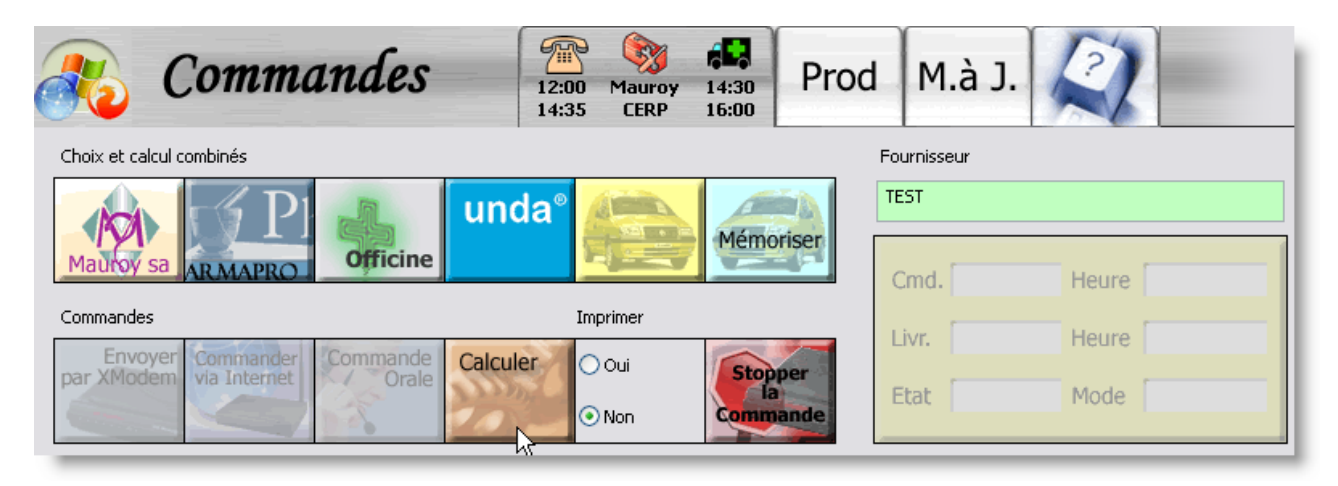

*Fig 1: création d'un fournisseur appelé « test »*

Vous pouvez maintenant passer une commande orale chez ce fournisseur. Pour réceptionner cette commande, utiliser le bouton « charger toutes les réceptions » dans le module de réception des commandes.

### Nouvelle notion pour les fournisseurs : exclusivité.

Par défaut, lorsque l'on calcule la commande pour un fournisseur, tous les produits à commander apparaissent chez ce fournisseur (à l'exception de Dolisos et d'Unda).

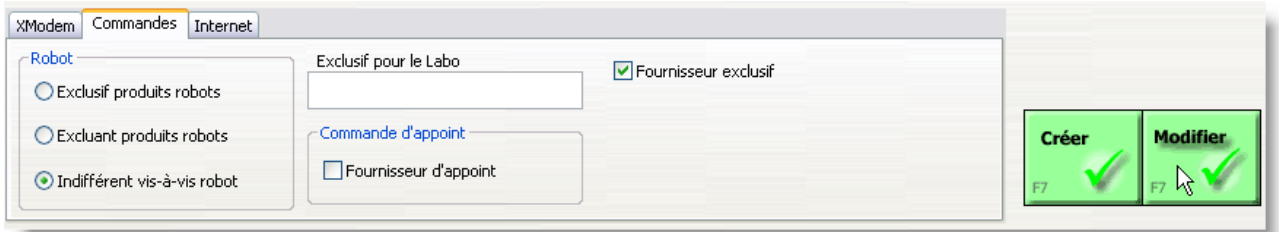

En cochant l'option « Fournisseur exclusif » (Fig.2) , seuls les produits suivants se commanderont chez ce fournisseur:

- produits ayant ce fournisseur comme fournisseur préférentiel.
- produits ajoutés via la flèche coudée (Fig. 3) chez ce fournisseur.

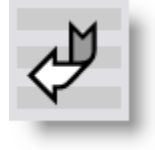

*Fig 3*

● produits reportés vers ce fournisseur.

Appuyez sur « Modifier » pour enregistrer la modification.

Il est aussi possible de paramétrer un fournisseur pour qu'il ne puisse commander que les produits d'un seul laboratoire. Pour cela, encodez le nom du laboratoire dans la case « exclusif pour ce laboratoire » puis appuyez sur « *modifier* ». (fig. 4)

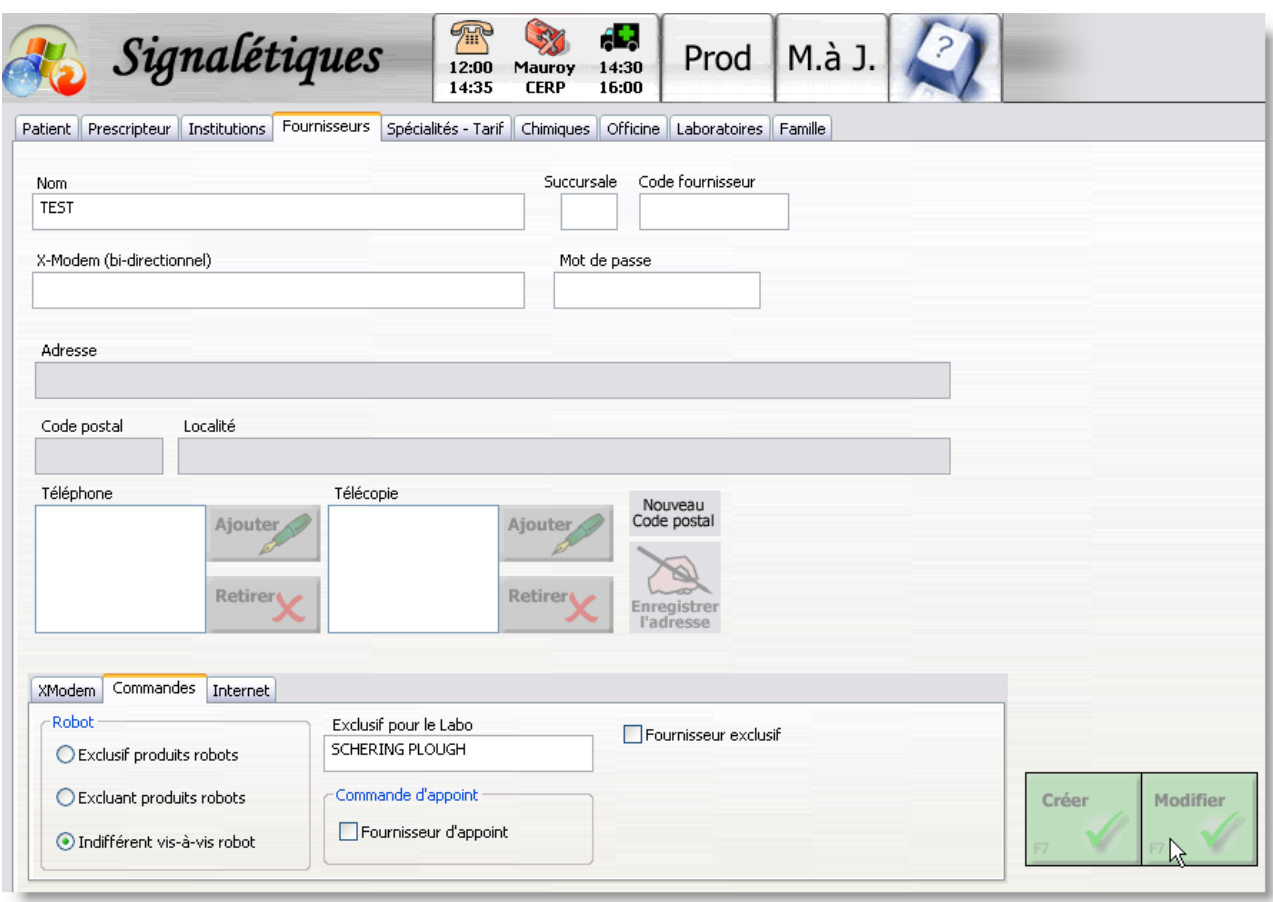

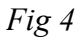

#### **Exemple de configuration de commande par Pharmapro**

Imaginons que le daflon soit à commander chez Pharmapro.

Dans la signalétique fournisseur de Pharmapro :

Case « fournisseur exclusif » cochée pour éviter que tous les produits passent dans les commandes Pharmapro.

Dans la signalétique du daflon :

Min : 4 Max : 10 Fournisseur préférentiel : Pharmapro

Attention, avec une telle configuration, le daflon ne passera jamais chez un autre grossiste. Pour éviter les ruptures de stock, vous pouvez utiliser la notion de seuil d'alerte. Le seuil d'alerte est le seuil en dessous duquel ipharma passe commande (idem « Min ») mais il ne tient pas compte du fournisseur préférentiel. De plus, lorsque le seuil d'alerte est atteint, ipharma recommande le produit de manière à atteindre le seuil Minimum.

#### Alerte : 2

De cette manière, si le stock tombe à :

 $3 \rightarrow$  commande de 7 pièces chez Pharmapro uniquement

 $2 \rightarrow$  commande de 8 pièces chez Pharmapro uniquement

1 → commande de 9 pièces chez Pharmapro **OU** d' 1 pièce chez le prochain fournisseur non exclusif.

0 → commande de 10 pièces chez Pharmapro **OU** de 2 pièces chez le prochain fournisseur non exclusif.